# Perancangan Aplikasi *Help Desk* Di UPT-TIK Unsrat

Rini Indrawati Manopo, Hans Wowor, Arie Lumenta Teknik Infromatika Universitas Sam Ratulangi 110216031@student.unsrat.ac.id , hanswowor@unsrat.ac.id, al@unsrat.ac.id

*Abstrak –* **Unit Pelaksana Teknis Teknologi Informasi dan Komunikasi Universitas Sam Ratulangi ( UPT-TIK UNSRAT ) merupakan pusat dari semua jaringan yang ada di UNSRAT. Semua yang berhubungan dengan portal akademik, elearning, pengurusan password wifi dll, semua dilakukan di UPT-TIK. Namun ketika terjadi pengeluhan tentang gangguan atau ada yang lupa password masih harus datang ke UPT-TIK dan di tangani secara manual. Oleh karena itu dibutuhkan Perancangan Aplikasi** *Help Desk* **di UPT-TIK, sehingga bisa dengan mudah melakukan pengeluhan dan pelayanan bisa berjalan dengan baik. Metodologi yang di gunakan dalam perancangan ini adalah metodologi** *prototype* **yang terdiri dari tahapan pengambilan data, perancangan cepat, prototyping, evaluasi terhadap** *prototype* **dan perbaikan prototype.Perangkat lunak yang digunakan adalah PHP, MySQL dan Notepad++.** 

**Kata kunci : Metode** *Prototype, HelpDesk, PHP* 

## I. PENDAHULUAN

Kebutuhan jaringan internet pada era yang semakin maju ini sangat dibutuhkan, karena perkembangan teknologi yang semakin canggih. Jaringan internet disuatu instansi pendidikan terutama di Universitas itu sangatlah diperlukan, karena zaman sekarang setiap penginputan ataupun penyimpanan data bukan dilakukan secara manual tetapi secara online. Di Unit Pelaksana Teknik Telekomunikasi dan Informatika Universitas Sam Ratulangi (UPT-TIK UNSRAT) dalam penanganan setiap pengeluhan masih dilakukan secara manual. Misalkan, dalam pengurusan lupa password portal, elearning dan lain – lain , harus datang ke UPT TIK dan membawa segala macam persyaratan yang ada.

Penelitian ini dilakukan untuk memberikan solusi dari setiap pengeluhan – pengeluhan yang terjadi.

Pada dasarnya tujuan untuk perancangan aplikasi ini adalah untuk meningkatkan kualitas pelayanan yang ada di UPT-TIK Unsrat dan menghasilkan aplikasi yang dapat menjawab setiap pengeluhan yang sering terjadi.

## II. LANDASAN TEORI

# A. *PERANCANGAN*

Menurut Pressman(2010), perancangan adalah langkah pertama dalam fase pengembangan rekayasa produk atau system. Fase ini adalah inti teknis dari proses rekayasa perangkat lunak. Pada fase ini elemen-elemen dari model analisa dikonversikan. Dengan menggunakan satu dari sejumlah metode perancangan, fase perancangan akan

menghasilkan perancangan data, perancangan antarmuka, perancangan arsitektur, dan perancangan prosedur.

Perancangan juga merupakan penggambaran perencanaan dan pembuatan sketsa atau pengaturan dari beberapa elemen yang terpisah ke dalam satu kesatuan yang utuh dan berfungsi. dalam perancangan suatu system dirancang dalam bentuk diagram UML, bagan alis system yang merupakan bentuk grafik yang dapat digunakan untuk menunjukkan urutanurutan prose (Syifaun Nafisah).

#### *B.Aplikasi*

Aplikasi adalah kumpulan perintah program yang dibuat untuk melakukan pekerjaan-pekerjaan tertentu (khusus). Aplikasi bertujuan agar dapat melaksanakan suatu fungsi tertentu sehingga menghasilkan output sesuai dengan kebutuhan pengguna (Hendrayuadi).

## *C.Helpdesk*

*Helpdesk* pada dasarnya adalah center point dimana masalah atau issue dilaporkan dan diatur secara terurut dan diorganisasikan. Dari perspektif umum, helpdesk merupakan bagian pelengkap dari sebuah fungsi pelayanan dan bertanggung jawab sebagai sumber pelayanan dan bertanggung jawab sebagai sumber dari pemecahan masalah lainnya.

Secara umum o\pengertian heldesk adalah struktur atau program yang menangani segala bentuk keluhan dari berbagai pihak dengan menyediakan layanan untuk memberi infrmasi dan solusi kepada pengguna. Helpdesk biasa digunakan oleh perusahaan dan perguruan tinggi yang menyediakan servis jaringan IT dan organisasi yang ingin memberikan solusi cepat untuk pelanggan.

## *D. JAVA SCRIPT*

*Javascript* adalah bahasa yang digunakan membuat program yang digunakan agar dokumen HTML, yang ditampilkan dalam browser menjadi lebih interaktif tidak sekedar indah saja. Javasript memberikan beberapa fungsionalitas ke dalam halaman web, sehingga dapat menjadi sebuah program yang disajikan dengan menggunakan antarmuka web. ( Betha Sidik, 2011 ).Javascript juga merupakan bahasa bahasa *script,* bahasa yang tidak memerlukan kompiler untuk menjalankannya, cukun dengan *interpreter.* Tidak perlu ada proses kompilasi terlebih dahulu agar program dapat dijalankan. *Browser web Netscape Navigator* dan *Internet Explorer* adalah salah satu contoh *interpreter,* karena kedua *browser* ini telah dilengkapi dengan *interpreter* Javascript. Tetapi tidak semua *browser web* dapat menjadi *interpreter* Javascript karena belum tentu *browser*  tersebut dilengkapi dengan *interpreter* Javascript.

# *E. PHP*

PHP *(Hypertext Preeprocessor)* adalah bahasa pemograman yang berfungsi untuk membuat website dinamis maupun aplikasi web. Berbeda dengan HTML yang hanya bisa menampilkan konten statis,PHP bisa berinteraksi dengan database, file dan folder, sehingga membuat PHP bisa menampilkan konten yang dinamis dari sebuah website. Contoh aplikasi web yang bisa di buat oleh PHP yaitu CMS, FORUM, Website Social Networking dll.

PHP pertama kali diciptakan oleh Rasmus Lerdorf padatahun 1994. Awalnya,PHP digunakan untuk mencatat jumlah serta untuk mengetahui siapa saja pengunjung pada homepage-nya. Rasmus lerdorf adalah seorang pendukung *open source*. Oleh karena itu , ia mengeluarkan *Personal Home Page Tools* versi 1.0 secara gratis, kemudian menambah kemampuan PHP 1.0 dan meluncurkan PHP 2.0.Pada tahun 1996, PHP telah banyak digunakan dalam website di dunia. Sebuah kelompok pengembang software yang terdiri dari Rasmus, Zeew Zuraski, Andi Gutman, Stig Bakken, Shane Careveo.Salah satu kelebihan PHP adalah kemudahannya untuk berinteraksi dengan database. PHP dapat mendukung beberapa database secara langsung tanpa harus menginstal konektor seperti halnya Bahasa pemograman java. Dengan demikian PHP sangat fleksibel berhubungan dengan database.

#### *F.Kerangka Kerja*

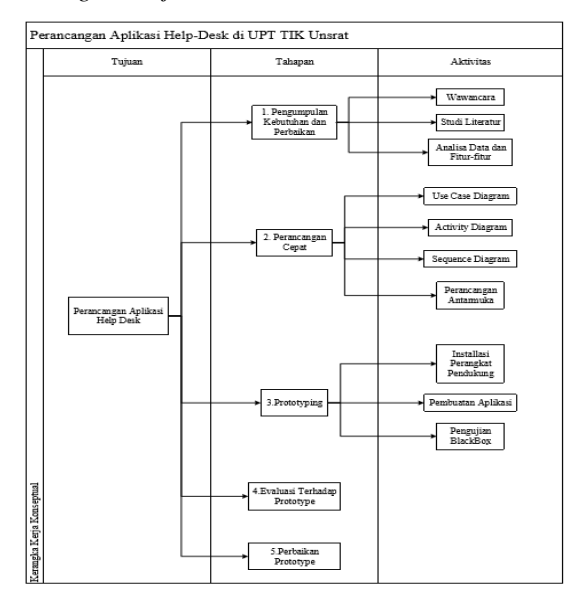

## Gambar 1 Kerangka Kerja

Kerangka kerja pada penelitian dalam bentuk sederhana yang berisi tentang pokok-pokok penelitian. Dengan adanya kerangka kerja ini bisa mempermudah untuk melakukan penelitian yang bisa dilihat pada gambar gambar 1 dibawah ini.

## III. Metodologi Penelitian

Pada tahap ini peneliti menggunakan metode *prototype* , dengan 5 tahapan yang ada pada prototype, dan berikut adalah tahapan – tahapan yang digunakan yaitu

#### *A.Pengambilan Data*

Pada tahap pengumpulan data ini, penulis mengambil data sesuai dengan penelitian yang akan dikembangkan. Pada tahap ini penulis melakukan komunikasi dengan ketua yang ada di UPT-TIK Unsrat, dan Kasubag UPT-TIK. Komunikasi yang dilakukan berupa pertanyaan yang dilampirkan di halaman lampiran pengambilan data, dan mengumpulkan data juga berupa struktur organisasi yang ada di UPT-TIK Unsrat.

### *B.Perancangan Cepat*

 Pada tahap perancangan cepat merupakan tahapan proses dimana dengan menggunakan studi literature dapat menerjemahkan ke dalam diagram – diagram UML diantaranya dalam bentuk use case diagram, activity diagram, sequence diagram, dan membuat perancangan antarmuka tampilan aplikasi.Seperti gambar berikut

## 1. *Use Case* Diagram

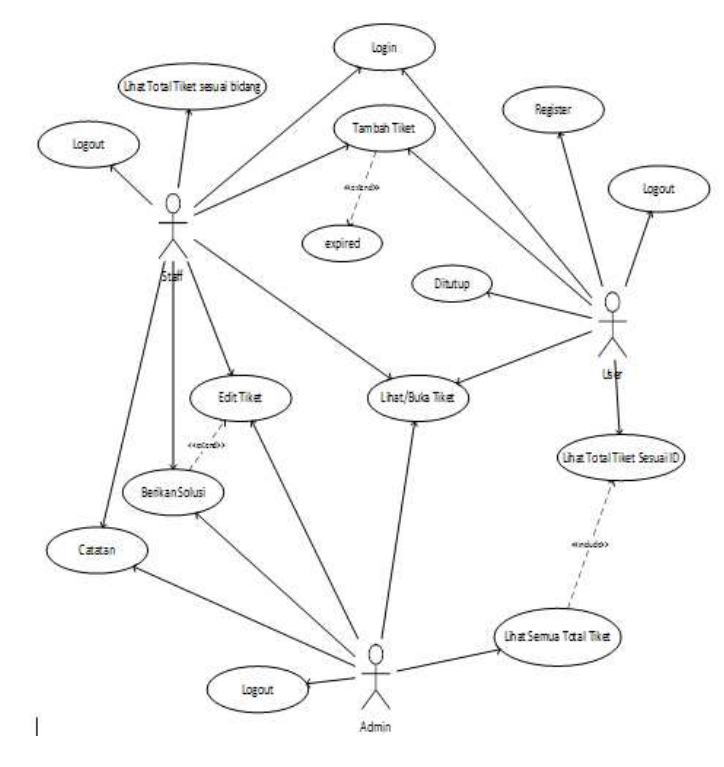

Gambar 2 *Use Case* Diagram Aplikasi Help Desk

*Use Case* diagram ini dirancang untuk mengetahui setiap fungsi dari masing – masing actor dalam aplikasi *helpdesk* yang akan dirancang. Pada diagram use case menunjukkan beberapa use case, actor , dan relasi yang ada dalam sistem. Use case dibuat untuk berfokus pada apa saja pemakai harapkan dan fungsi fungsi apa saja yang diinginkan dalam aplikasi.

*2.* Diagram *Activity Admin* 

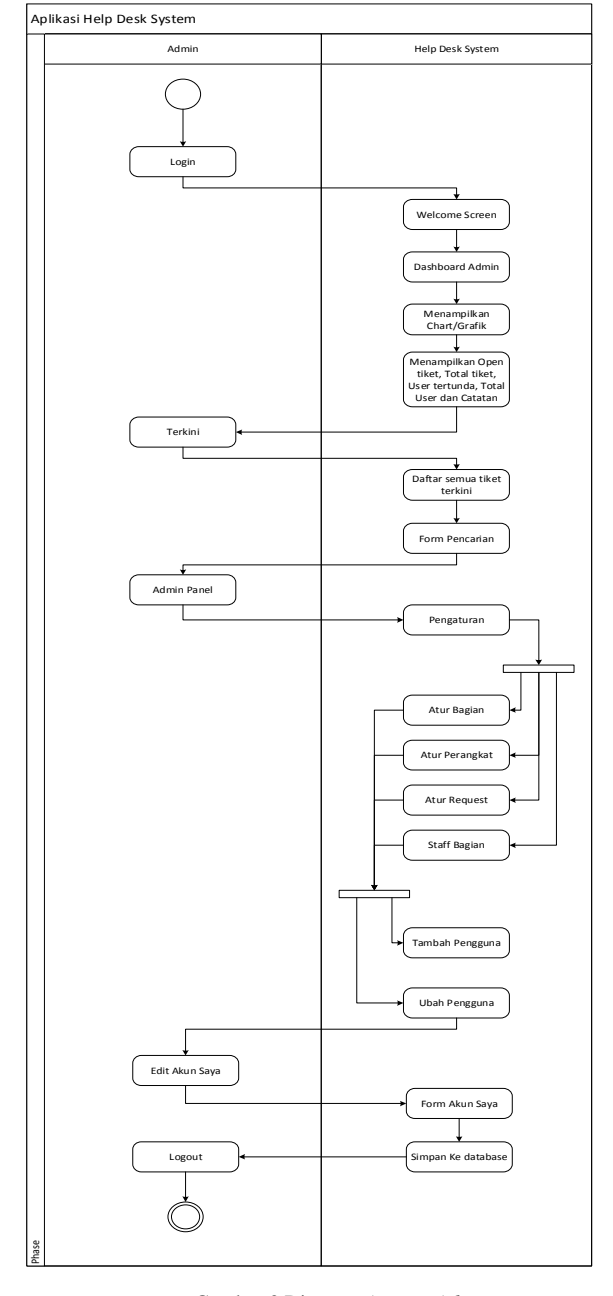

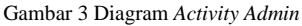

Pada gambar 3 menjelaskan tentang aktivitas – aktivitas admin. Pertama adalah admin melakukan login dan sistem akan menampilkan *welcome screen ,* dashboard admin, menampilkan chart / grafik dan menampilkan open tiket, total tiket, user tertunda, total user dan catatan. Kemudian user pergi ke terkini sistem menampilkan daftar semua tiket terkini dan form pencarian. Kemudian pada admin panel terdapat beberapa fungsi yang akan di tampilkan oleh sistem yaitu sistem akan menampilkan pengaturan, aturan bagian, atur perangkat, atur request, staff bagian, tambah pengguna dan ubah pengguna. Berikut ketika admin ingin mengedit akun , bias ke edit akun saya kemudian sistem akan menampilkan form akun saya, setelah selesai mengedit akun sistem akan menyimpan ke database.

## *3.* Diagram *Activity Staff*

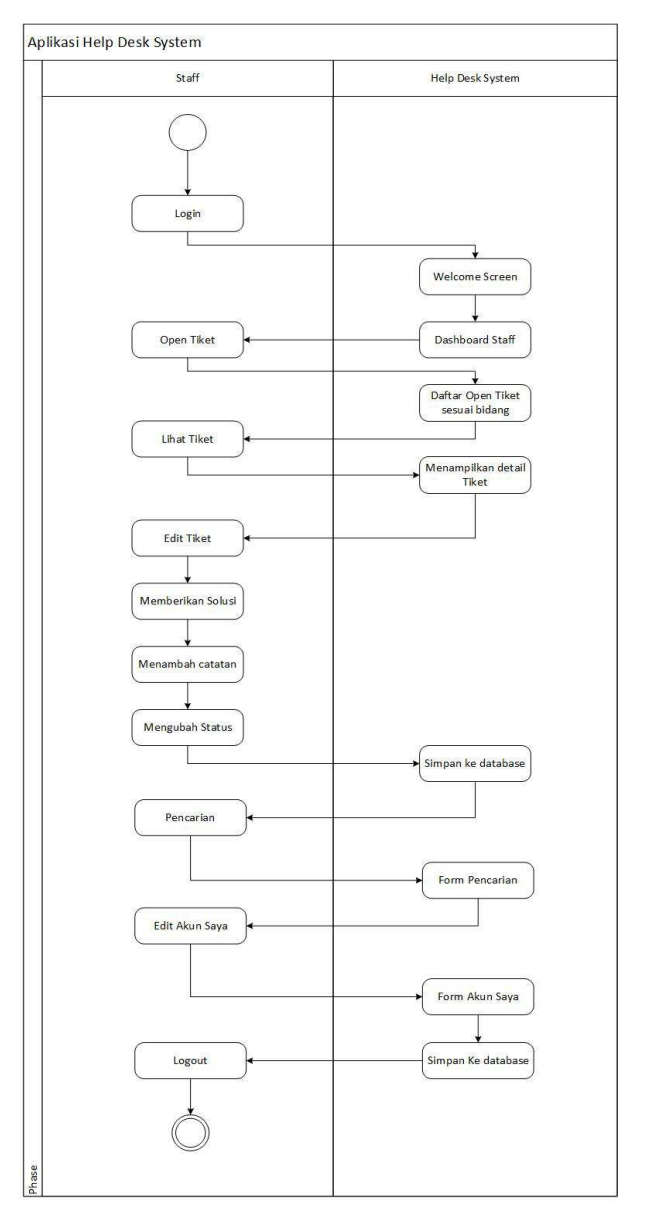

Gambar 4 Diagram *Activity Staff* 

Diagram activity menjelaskan tentang aktivitas yang di lakukan.Pada gambar 4, menjelaskan tentang aktivitas – aktivitas yang di lakukan oleh bagian staff. Di mana staff melakukan login untuk masuk dan system akan menampilkan halaman welcome screen dan dashboard. Kemudian staff mengklik open tiket dan sistem akan menampilkan daftar open tiket sesuai bidang.Dan jika staff mengklik lihat tiket sistem akan menampilkan detail tiket, kemudian staff mengedit tiket untuk memberikan solusi, menambah catatan , mengubah status dan sistem akan menyimpan ke database. Ketika staff ingin mencari daftar tiket , staff pergi ke pencarian dan sistem akan menampilkan form pencarian.Staff juga bias mengedit akun , dengan pergi ke edit akun dan sistem akan menampilkan form akun saya dan setelah mengisi data sistem akan menyimpan ke database. Setelah selesai logout untuk keluar ke halaman akun.

## 4. Diagram *Activity User*

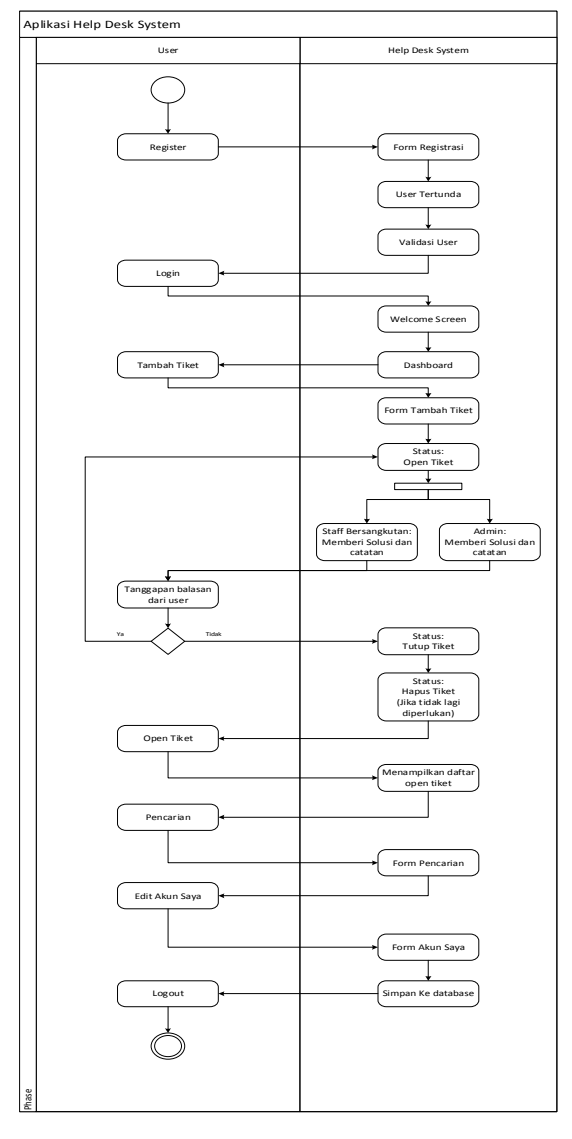

Gambar 5 Diagram *Activity User* 

 Pada gambar 5 , jika belum ada akun user melakukan registrasi, kemudian sistem menampilkan form registrasi kemudian setelah selesai mendaftar system akan menampilkan user tertunda , dan validasi user , setelah itu user bisa login dan sistem akan menampilkan *welcome Screen* dan user masuk di tambah tiket dan sistem akan menampilkan tambah form tambah tiket. Setelah selesai menambahkan tiket, akan masuk di status open tiket, dimana ada staff yang memberikan solusi atau admin yang akan memberi solusi, kemudian masuk ke tanggapan balasan dari user, ya kembali ke open tiket, jika tidak maka status tutup. Dan status akan ditutup jika sudah tidak diperlukan lagi. Dan user masuk

ke open tiket kemudian sistem menampilkan daftar tiket. Jika daftar tiket banyak user masuk ke pencarian , dan sistem akan menampilkan form pencarian.kemudian user mengedit akun dan aku akan di simpan ke database.

Tampilan Login

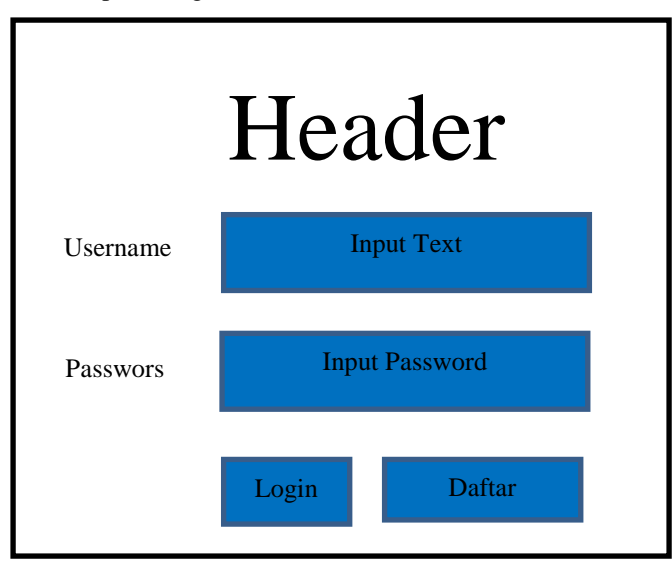

Gambar 6 Login

Gambar 6 merupakan *interface* tampilan login. Pada tampilan login terdapat header ( judul aplikasi ) , user name dan password , login untuk masuk ke tampilan berikut dan daftar jika belum mempunyai akun.

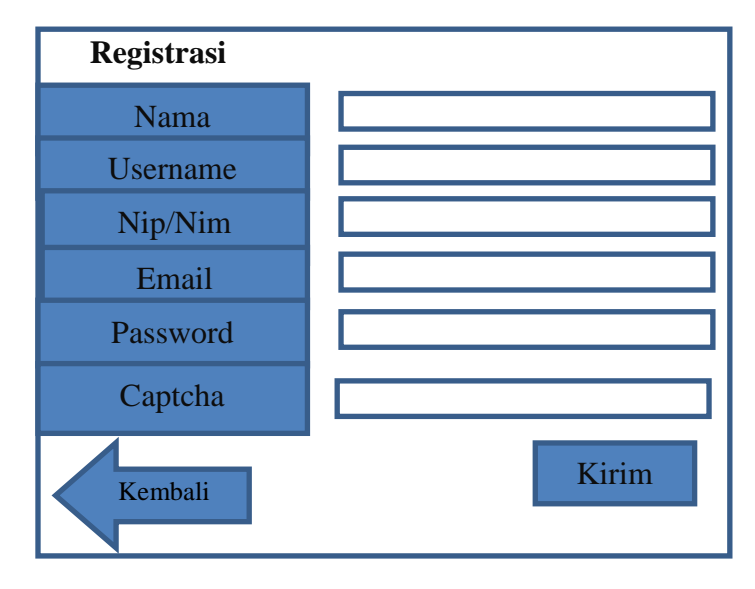

Gambar 7 Registrasi

Pada halaman daftar terdapat form registrasi seperti gambar 7 diatas, untuk melakukan pendaftaran agar mendapat akun baru, yang digunakan pada proses login.Jika sudah selesai mengisi data kemudian menekan tombol kirim dan user masuk ke halam login

Pada gambar 7 halaman Awal terdiri dari 6 menubar yaitu dashboard, buka tiket, tambah tiket, pencarian, terkini dan logout. Masing – masing menu mempunyai fungsi tersendiri.

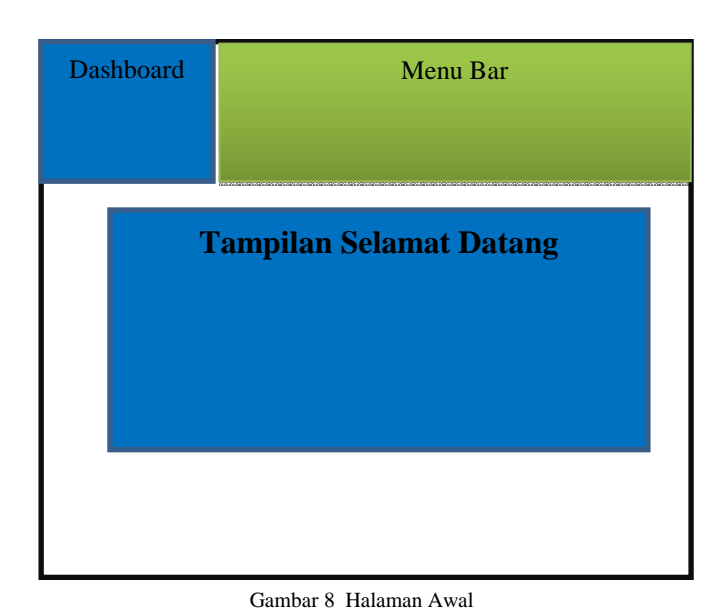

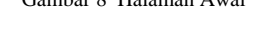

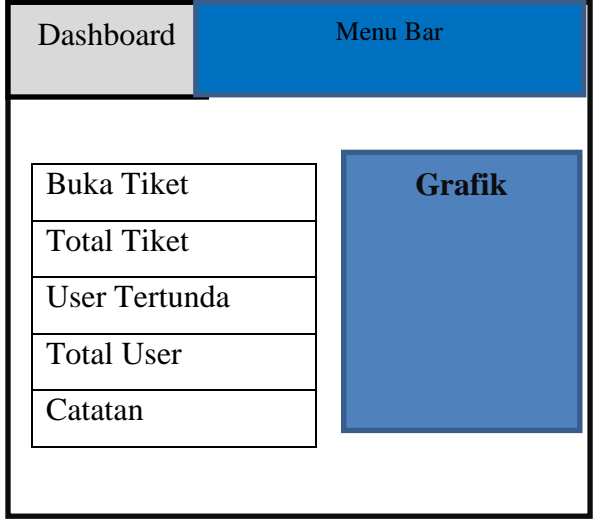

#### Gambar 9 Dashboard

Pada gambar 9 adalah tampilan dashboard admin terdapat lima *side bar* dan grafik. Jadi pada tampilan admin yang terdapat buka tiket jadi admin bisa mengedit dan melihat semua pengeluhan. Admin juga bisa memberikan solusi ketika ada pengeluhan yang belum terselesaikan oleh staff.Total tiket melihat daftar pengeluhan yang ada , yang sudah diselesaikan oleh staff masing masing. Pada menu user tertunda ,yaitu ketika ada user yang belum dikonfirmasi ketika melukan registrasi. Pada total user terdapat nama – nama user dan bisa mengonfirmasi.Pada tampilan grafik pada admin bisa melihat pengeluhan yang paling sering dan bagian yang sring digunakan. Dan ada grafik perangkat yang sering di akses.

*C.Prototype* 

Pada tahap ini adalah pembuatan aplikasi, dari diagram yang ada dituangkan kedalam pemograman (coding).

# *D.Evaluasi Prototype*

Pada tahap evalusi ini dilakukan jika aplikasi sudah jadi dan dievaluasi di berikan kepada ketua UPT-TIK kemudian jika ada penambahan atau pengurangan dalam aplikasi ini maka dilakukan tahap terakhir yaitu perbaikan aplikasi yang ada.

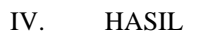

#### . *6. Tampilan*

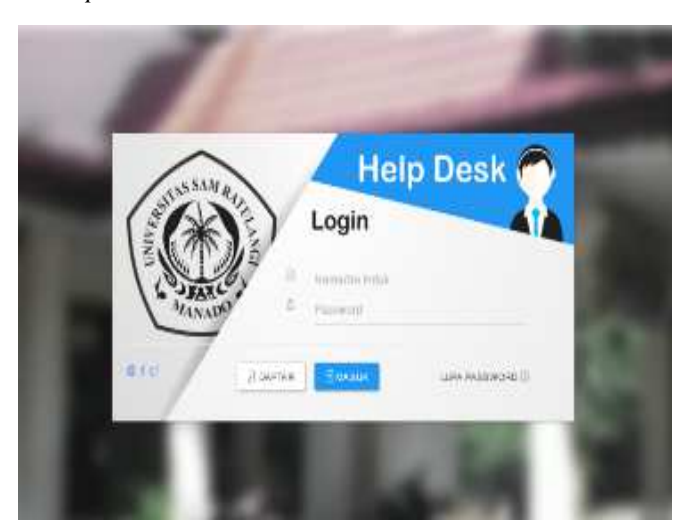

Gambar 10 Login

Gambar 10 merupakan tampilan login yang pada tampilan login terdapat user name dan password, dan memiliki dua button yaitu daftar dan masuk.

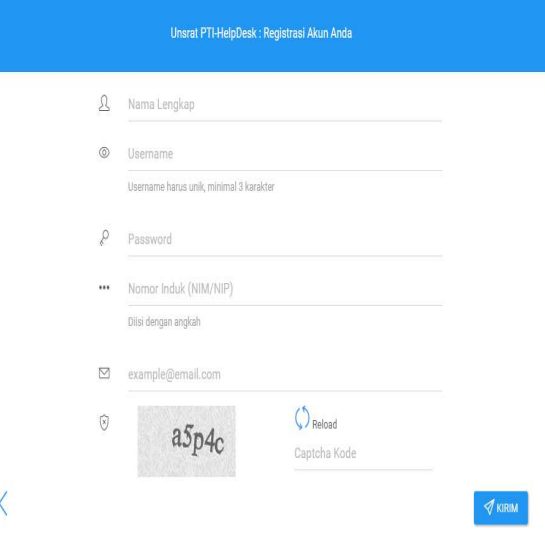

Gambar 11 Registrasi

Pada gambar 11 adalah tampilan registrasi, yang jika user mengklik daftar pada tampilan login.Registrasi di lakukan ketika user belum mempunyai akun dan ingin membuat akun baru.

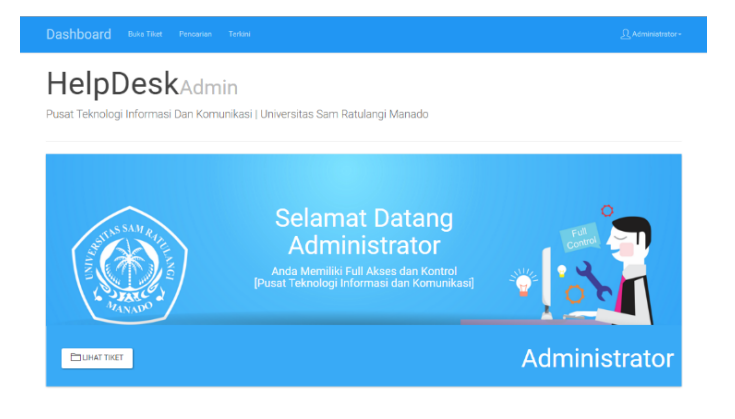

Gambar 12 Halaman Awal

Gambar 12 adalah halaman awal dari aplikasi *helpdesk,* pada halaman awal ini terdapat menu buka tiket untuk melihat semua tiket yang ada.

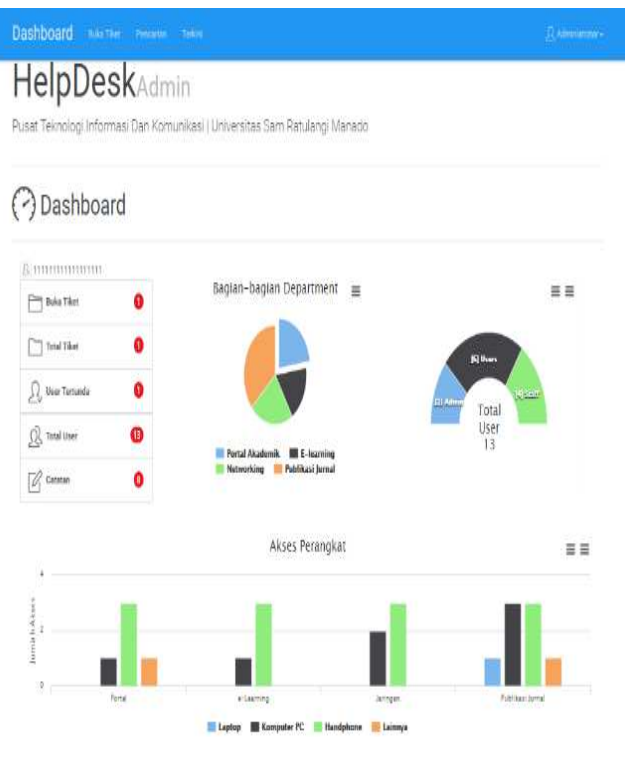

# Gambar 13 Dashboard

Pada gambar 13 merupakan tampilan dashboard admin terdapat 6 menu bar yang masing – masing memiliki beberapa fungsi. Dan pada tampilan dashboard admin juga terdapat grafik untuk menggambarkan setiap pengeluhan yang ada. Begitu juga pada dashboard staaf terdapat grafik untuk mengetahui apakah setiap pengeluhan user sudah di balas atau belum, sedangkan untuk dashboar user hanya ada tampilan buka tiket dan tambah tiket.

Dashboard Buka Tiket Tambah Tiket Pencarian

# HelpDesk

Pusat Teknologi Informasi Dan Komunikasi | Universitas Sam Ratulangi Manado

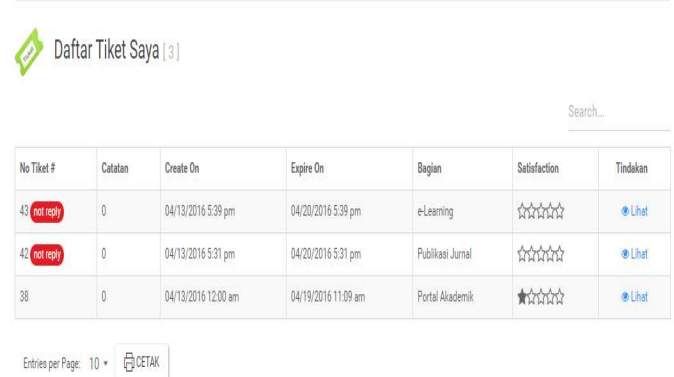

## Gambar 14 Daftar Tiket

Pada gambar 14 adalah daftar tiket.Daftar tiket ini untuk mengetahui apakah setiap pengeluhan sudah dibalas atau belum, ketika belum dibalas aka ada tampilan not reply, dan statistica kepuasaan setiap jawaban yang terima oleh

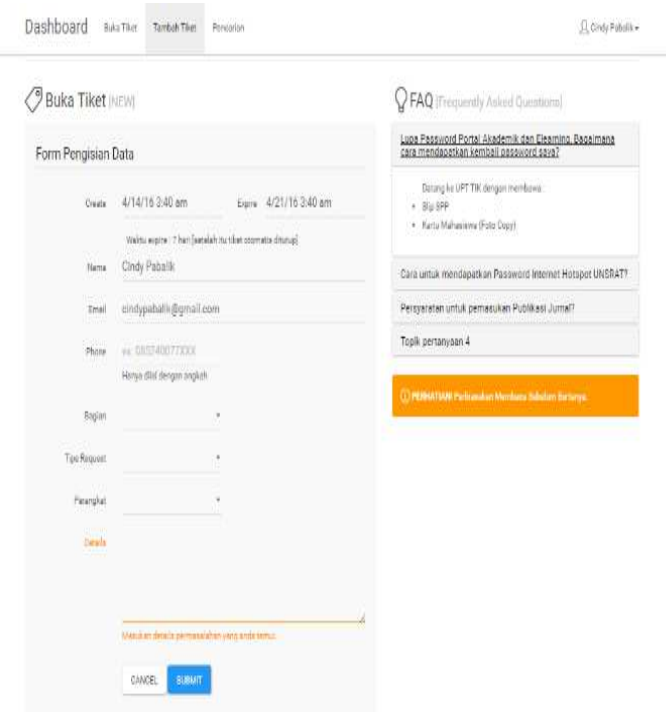

user.

Gambar 15 Tambah Tiket

Pada gambar 15 tambah tiket , berfungsi untuk menambahkan tiket baru sesuai dengan pengeluhan yang ada. Dan pada tambah tiket juga terdapat FAQ, untuk pertanyaan yang sering ditanyakan. Jadi user tidak harus

Q Cindy Pabalik -

menambahkan tiket baru untuk pertanyaan yang sudah ada di FAQ.

# V. PENUTUP

*A. Kesimpulan* 

Aplikasi Help Desk dapat membantu setiap divisi IT dalam dalam menjawab setiap pengeluhan – pengeluhan yang ada. Penelitian ini dapat meningkatkan kualitas pelayanan yang ada di UPT-TIK Unsran dan mengavaluasi setiap pengeluhan yang sering terjadi sehingga bisa memberikan laporan yang baik.

*B. Saran* 

Kedepannya aplikasi ini dapat diimplementasikan di UPT-TIK Unsrat sehingga kualitas pelayanan dalam menjawab setiap pengeluhan dapat berjalan dengan baik.

# DAFTAR PUSTAKA

- [1] Hendra Setyo, Adi Nugroho, " Rancang Bangun Sistem Informasi IT HelpDesk Dengan Prioritas Kerja Berbasis Web ( Studi Kasus : PT Pelabuhan Indonesia III Cabang Tanjung Perak)", 2010 Surabaya.
- [2] Roger S. Pressman *Software Engineering.*Edisi 7: Pendekatan Praktisi Tujuh, 2010.
- [3] Syifaun Nafisah.2003,"Java For Mobile Programming, Semarang.
- [4] Venny Rizky Amalia.2011."Pembuatan Aplikasi Monitoring Tiket Sebagai Indikator Masalah Pada Layanan HelpDesk E-KTP Berbasis Android".Universitas Gunadarma.
- [5] Santoso, H.2014."Membuat Helpdesk System Berbasis OOP dan PDO dengan PHP.Penerbit Lokomedia,Jakarta.

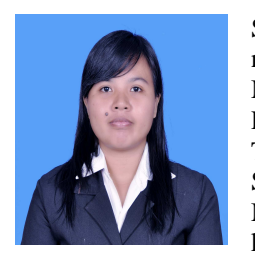

Sekilas dari penulis dengan nama lengkap Rini Indrawati Manopo, lahir di kota Manado, Provinsi Sulawesi Utara, Anak Tunggal. Dengan Pendidikan Sekolah Dasar Negeri 58 Manado. Kemudian melanjutkan ke Sekolah Menengah Pertama

Negeri 6Manado. Kemudian melanjutkan ke Sekolah Menengah Kejuruan (SMK) Negeri 3 Manado. Setelah lulus tahun 2011 melanjutkan ke Perguruan Tinggi di Universitas Sam Ratulangi Manado dengan mengambil Jurusan Teknik Informatika. Pada tahun 2015 bulan Januari penulis membuat Skripsi demi memenuhi syarat Sarjana (S1) dengan penelitian berjudul Perancangan Aplikasi Help Desk Di UPT-TIK Unsrat yang dibimbing oleh dua dosen pembimbing yaitu Ir.Hans F. Wowor., MKom. dan Arie Lumenta, ST., MT sehingga pada tanggal 18 April 2016 penulis resmi lulus di Teknik Informatika Universitas Sam Ratulangi Manado dan menyandang gelar Sarjana Komputer.